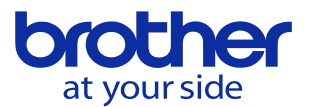

## **テーブル積載質量の測定方法を知りたい(CNC-D00)**

サポートアプリに本機能を搭載しています。

テーブルを早送り動作で一定の距離を動かすことでテーブル積載質量を推定します。

「サポートアプリ一覧」 →「加工パラメータ調整」 →「積載質量設定」 →「テーブル積載質量設定」→「質量推定」で下記画面を表示します。

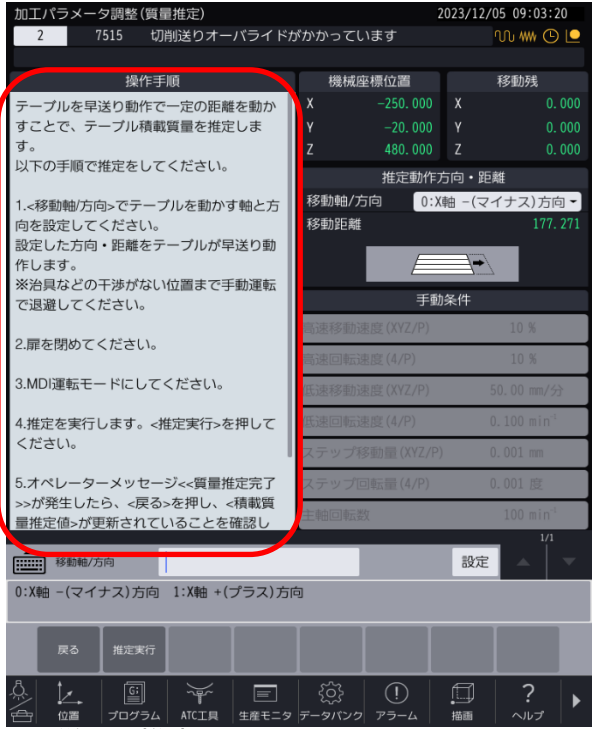

・左赤枠の操作手順に従って推定を行ってください。